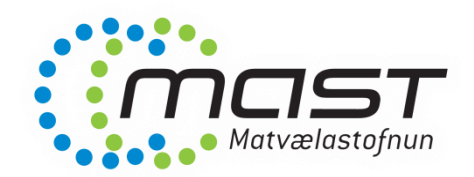

#### CIFER / Single Window Skráningarkerfi fyrir erlenda framleiðendur matvæla í Kína

Inn- og útflutningsdeild MAST

6. febrúar 2023

Erna Jónsdóttir – [erna.jonsdottir@mast.is](mailto:erna.jonsdottir@mast.is) Elva Björk Traustadóttir - [elva.traustadottir@mast.is](mailto:elva.traustadottir@mast.is) Sigmar Halldórsson - [sigmar.halldorsson@mast.is](mailto:sigmar.halldorsson@mast.is)

#### Inngangur

- Tvær nýjar tilskipanir í Kína tengdar innfluttum matvælum
	- Tilskipun 248 um skráningu erlendra matvælaframleiðenda
	- Tilskipum 249 um ráðstafanir um inn- og útflutningsöryggi matvæla
- Meðfram gildistöku tilskipananna var nýtt skráningarkerfi innleitt
	- CIFER: China Import Food Enterprise Registration
	- Áður var unnið með einfaldar Excel skrár
	- Framleiðendur sem voru á Excel skrám voru forskráðir inn í CIFER
- Framleiðendur langflestra tegunda matvæla þurfa að skrá sig á CIFER

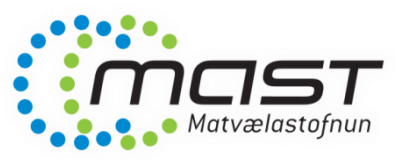

# Inngangur frh

- Matvælastofnun hefur umsjón með íslenskum fyrirtækjum sem framleiða ákveðnar afurðir
	- Sjá flokka [matvæla](https://www.mast.is/is/matvaelafyrirtaeki/utflutningur/kina-utflutningur-matvaela#flokkar-matvaela)
- Matvælastofnun stofnar aðgang fyrir viðkomandi framleiðendur í CIFER og getur uppfært aðgangsupplýsingar
- Umsóknir um skráningu í CIFER:

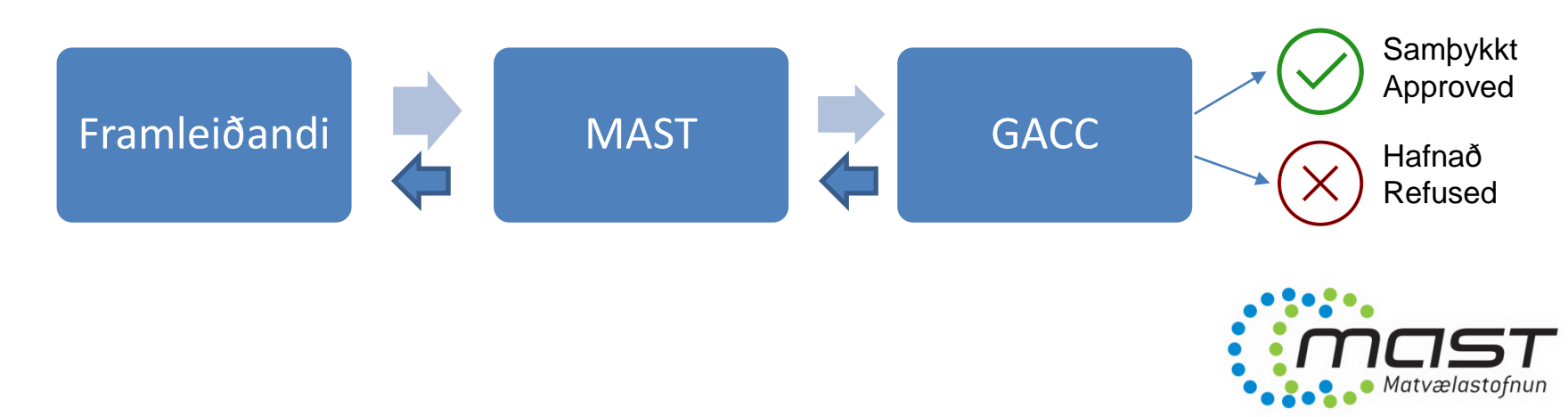

#### Fyrirvari

- CIFER er skráningarkerfi sem er hannað af og í eigu GACC í Kína.
- Þessar upplýsingar eru ekki ætlaðar til að koma í stað handbókar sem fylgir kerfinu, heldur til viðbótar, með ýmsum atriðum sem gott er að hafa í huga þegar umsókn er unnin.
- Það er á ábyrgð framleiðenda að uppfylla skilyrði sem kínversk yfirvöld setja um innflutning matvæla.

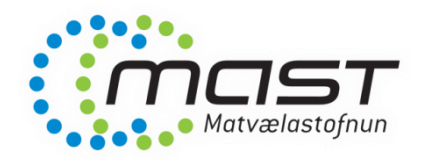

#### Fyrirvari

- Umsókn ≠ skráning
	- Umsókn þarf að uppfylla ákveðin skilyrði
	- MAST þarf að samþykkja að senda umsókn til GACC
	- GACC hefur loka ákvörðunarvaldið
- Fyrsta skrefið: Sækið um á þjónustugátt Matvælastofnunar
	- [www.umsokn.mast.is](http://www.umsokn.mast.is/) Umsóknarform 4.36
	- MAST úthlutar aðgangi að CIFER og sendir framleiðanda gátlista
	- Undirgangist skilmála umsóknar m.a. vegna gjaldtöku og eftirlits

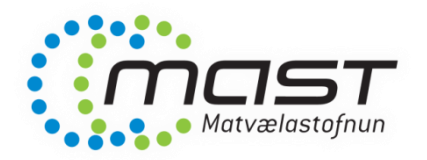

# Hvað þarf ég að gera?

- Framleiðendur sem voru á lista
	- Allir þurfa að uppfæra skráningu sína með **breytingarumsókn**  (Application for modification).
		- Allir þurfa að hafa lokið þessu fyrir 30.06.2023. Vegna fjölda umsókna og umfangs tekur MAST við þessum umsóknum til 31.03.2023
		- Í þessu felst að gefa ítarlegri upplýsingar um starfsemi og sérstök skráning þeirra afurða sem framleiðendur hafa í hyggju að flytja til Kína.
	- Allir þurfa að huga að **endurnýjunarumsókn** (Application for extension)
		- Leyfi gilda í 5 ár
		- Sækja þarf um endurnýjun 3-6 mánuðum áður en leyfi fellur úr gildi
		- Einföld umsókn

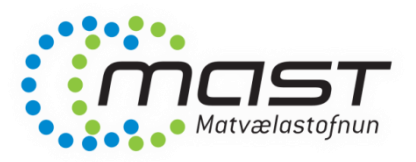

# Hvað þarf ég að gera?

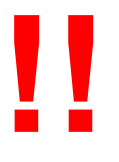

- Hafið í huga að aðeins er hægt að vera með eina umsókn í gangi í einu
- Framleiðendur á lista + með gilt leyfi til 31.03.2023
	- A. Einhverjir hafa fengið **breytingarumsókn samþykkta** (Approved) en eiga eftir að sækja um endurnýjun.
		- i. Næstu skref: Sækja um endurnýjun. Þegar endurnýjunarferlinu er lokið og gangi allt upp þurfa þessir framleiðendur ekki að aðhafast frekar á næstu árum (endurnýja þarf á 5 ára fresti)
	- B. Einhverjir hafa fengið **breytingarumsókn hafnað** og eiga eftir að sækja um endurnýjun.
		- i. Næstu skref: Allir búnir að sækja um endurnýjuna. Þegar endurnýjunarferlinu er lokið þurfa þessir framleiðendur strax að sækja um breytingarumsókn upp á nýtt (fyrir 31-03-23 ef mögulegt er).
	- C. Einhverjir **eiga báðar umsóknir eftir**.
		- i. Næstu skref: Byrja þarf á endurnýjunarumsókn. Þegar endurnýjunarferlinu er lokið þurfa þessir framleiðendur strax að sækja um breytingarumsókn upp á nýtt (fyrir 31-03-23 ef mögulegt er).
	- D. Einhverjir eru **enn með breytingarumsókn í vinnslu** hjá GACC (Being accepted by the GACC).
		- i. Næstu skref: Þurfa að sækja um endurnýjunarumsókn um leið og breytingarumsókn fæst samþykkt/hafnað

#### Endurnýjunarumsóknir – leyfi sem giltu til 31.03.2023

- Ekki náðist að senda endurnýjunarumsóknir í tæka tíð fyrir marga framleiðendur
	- Misvísandi skilaboð, langur umsóknartími o.fl.
- Framlengdur umsóknarfrestur
- Sendið strax inn umsókn í gegnum CIFER
- Fylgigögn:
	- Útfylltur og undirritaður gátlisti
	- Útfyllt og undirrituð yfirlýsing

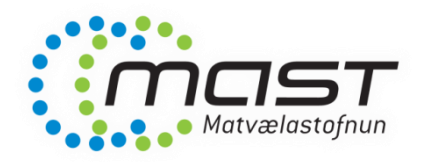

# Hvað þarf ég að gera?

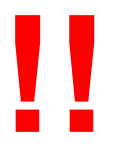

- Framleiðendur á lista + með gilt leyfi til 2024 eða síðar
	- Sækið STRAX um **breytingarumsókn** til þess að uppfæra skráningu
		- Förum yfir ferlið hér á eftir
	- Sækið um endurnýjun þegar sá tími kemur (3-6 mánaða fyrirvari)
		- Athugið hver gildistíma skráningar ykkar er, t.d.:
			- Flettið ykkur upp á<ciferquery.singlewindow.cn>
			- Skoðið skráningu inn á CIFER
- Framleiðendur sem ekki eru á lista
	- Sækja um **nýskráningu** (Application for registration)
	- Umsókn um nýskráning er eins og breytingarumsókn að forminu til (förum yfir síðar)

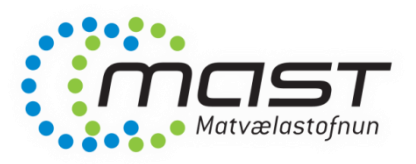

# Upplýsingar á heimasíðu MAST

• Vinsamlegast nýtið ykkur upplýsingar á

[https://www.mast.is/is/matvaelafyrirtaeki/utflutningur/k](https://www.mast.is/is/matvaelafyrirtaeki/utflutningur/kina-utflutningur-matvaela) [ina-utflutningur-matvaela](https://www.mast.is/is/matvaelafyrirtaeki/utflutningur/kina-utflutningur-matvaela)

- Samansafn af lögum og reglugerðum frá Kína
- Yfirlit yfir skráningarferlið
- COVID-19 Fallið úr gildi
- O.fl.

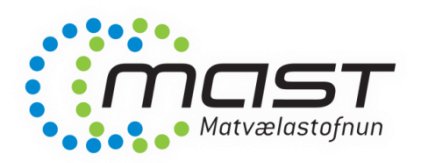

#### Tvær kínverskar heimasíður

• Opin síða þar sem hægt er að nálgast yfirlit með grunnupplýsingum um skráða framleiðendur

[www.ciferquery.singlewindow.cn](http://www.ciferquery.singlewindow.cn/)

• Skráningarkerfið sjálft:

[www.cifer.singlewindow.cn](http://www.cifer.singlewindow.cn/) – geymið og notið þessa slóð

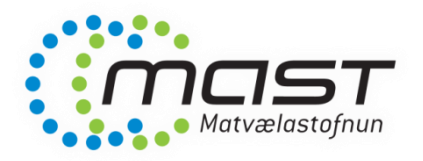

#### Innskráning í CIFER – cifer.singlewindow.cn

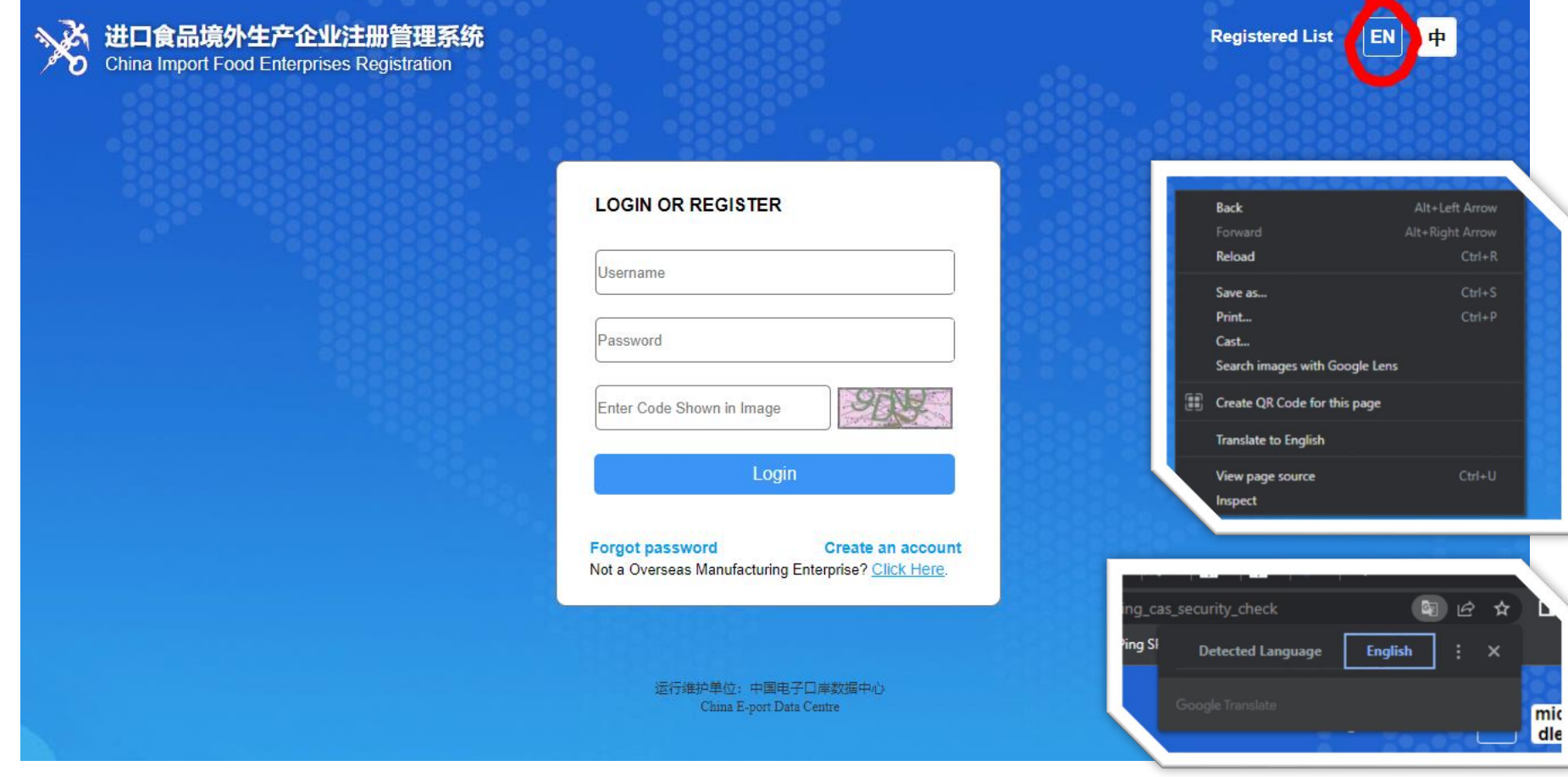

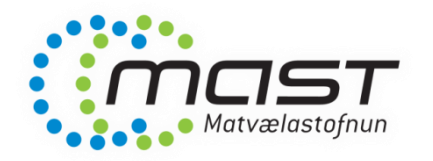

#### CIFER

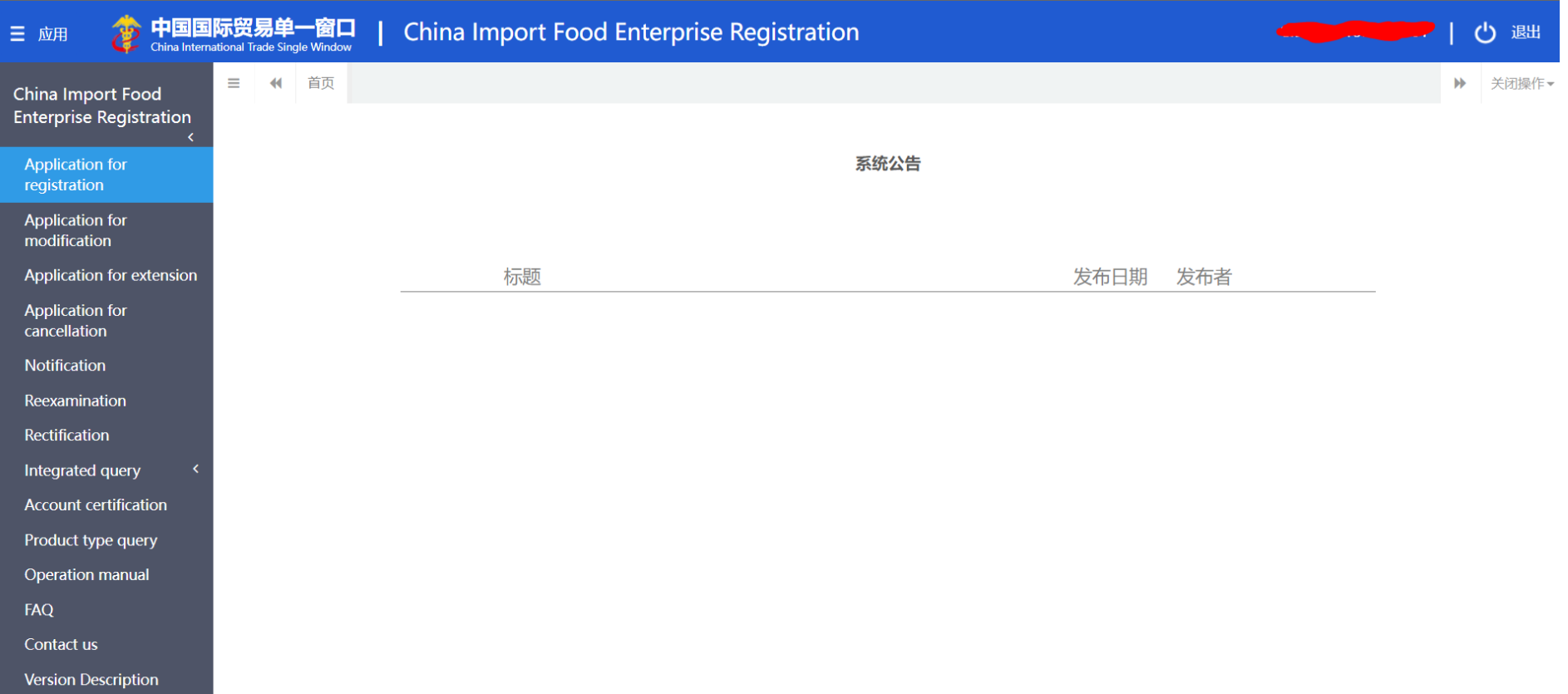

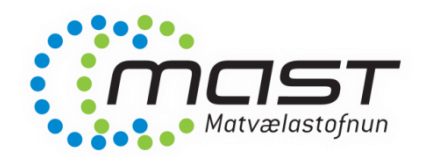

# CIFER - ábending

• Ekki nota neitt undir þessum hnappi

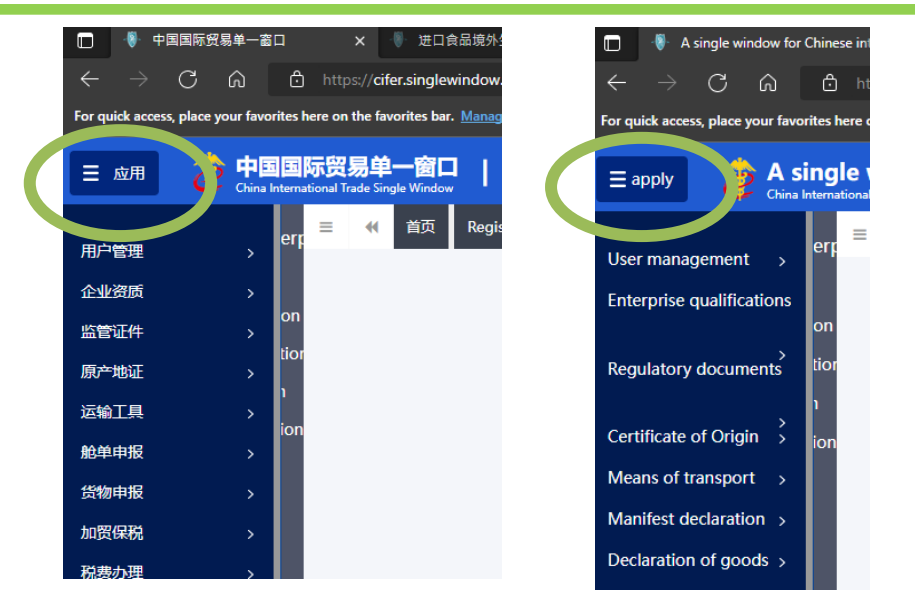

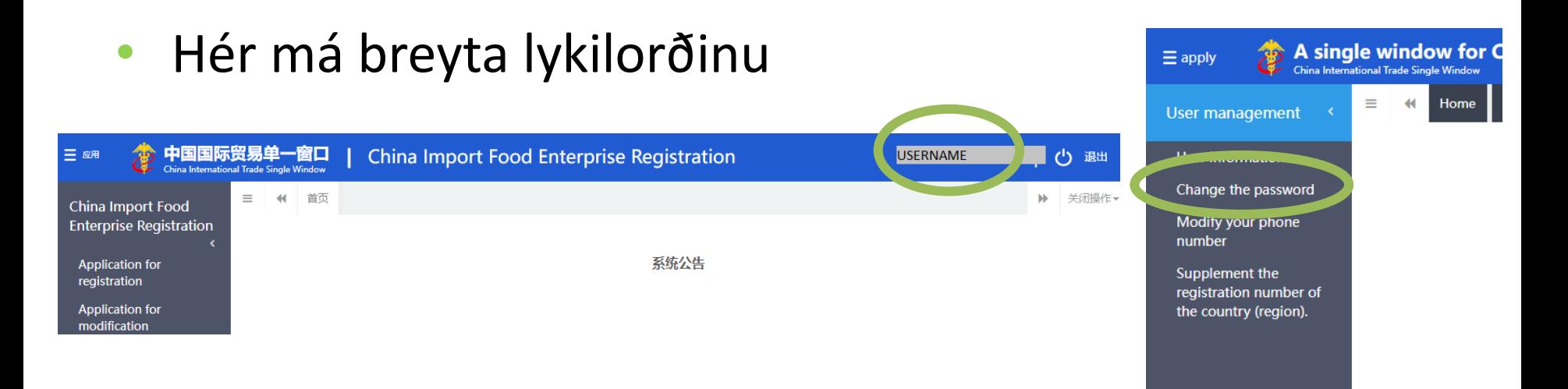

# Helstu kaflar inn á CIFER

 $\blacktriangleleft$ 

Ξ

**China Import Food Enterp** Registration

Application for registration Application for modification Application for extension Application for cancellation **Notification Reexamination** Rectification Integrated query **Account certification** Product type query **Operation manual** FAQ Contact us

**Version Description** 

Umsóknir:

- Nýskráning
- Breytingarbeiðni
- Endurnýjun
- Afturköllun

Application form query  $\longrightarrow$  Hægt að nálgast umsóknir sem hefur verið byrjað á

- Registration information Dpplýsingar um núverandi skráningu
	- Upplýsingar um vörur í tollskrá, þ.e. HS og CIQ kóða
	- Handbók um kerfið

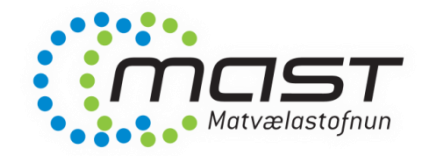

## Að skoða núverandi skráningu

• Integrated query  $\rightarrow$  Registration information  $\rightarrow$  View

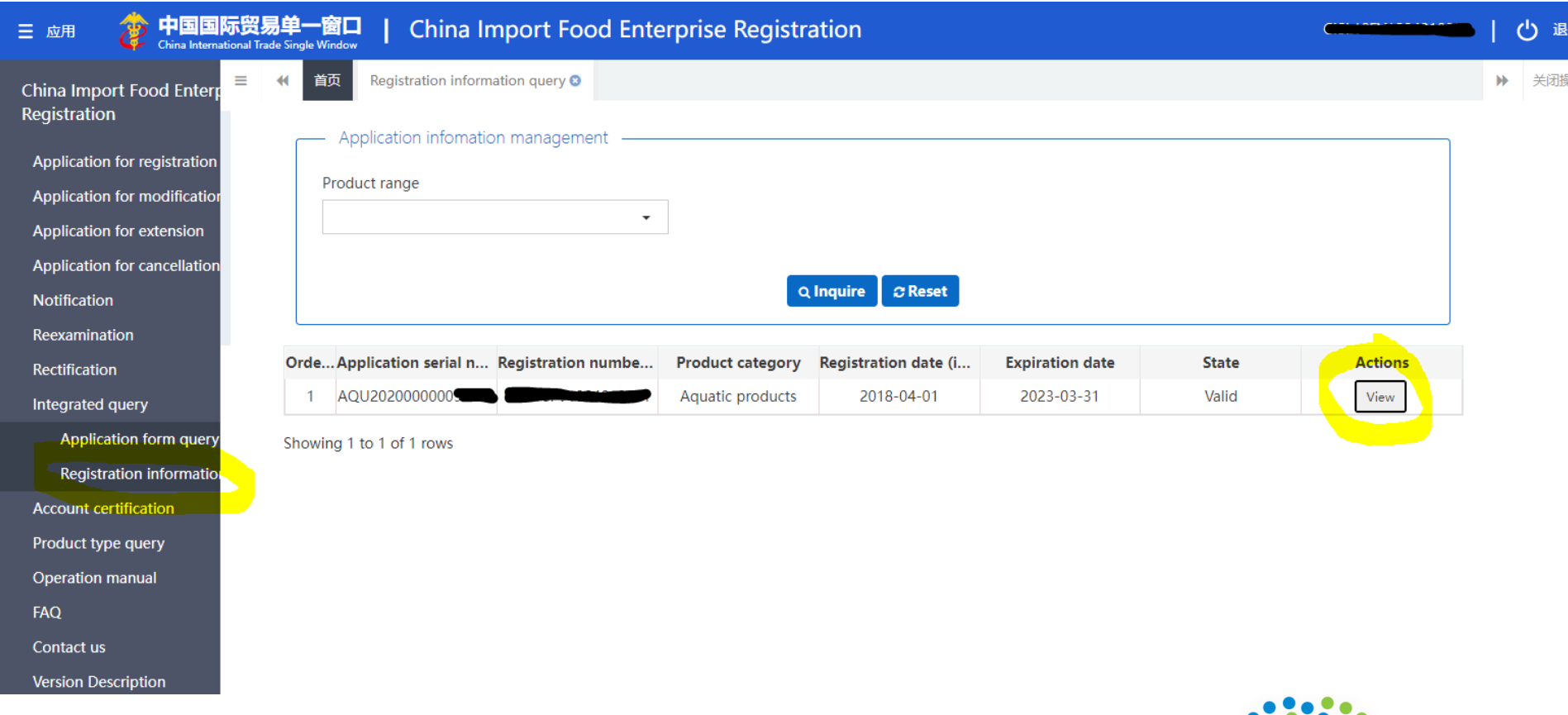

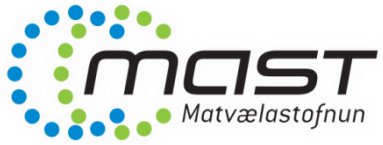

#### Að skoða núverandi skráningu

- Hér er engu hægt að breyta eingöngu skoða
- Þessi framleiðandi á eftir að uppfæra skráningu sína

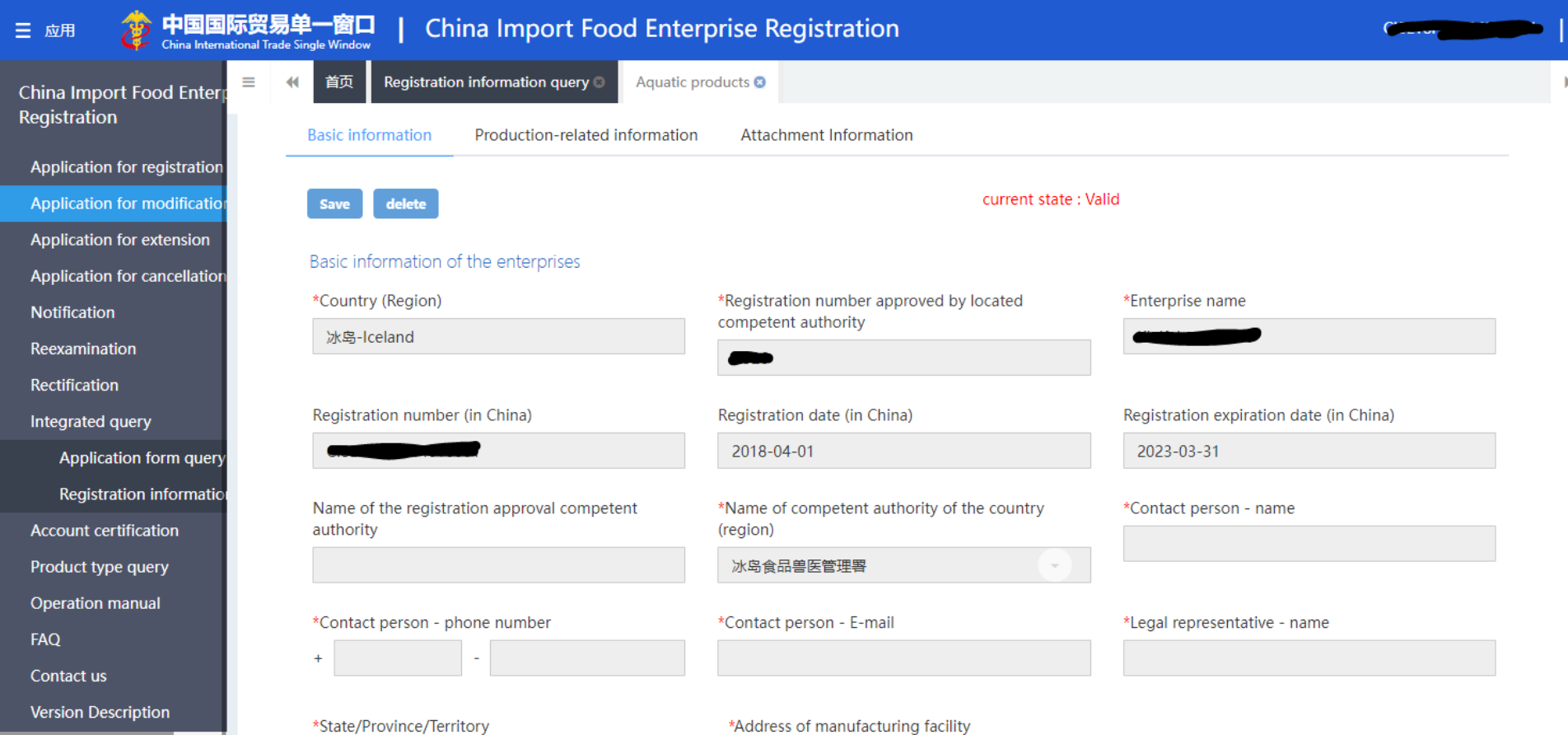

#### Breytingarumsókn: Undirbúningur - umsóknargögn

- Eftirfarandi skjöl og upplýsingar þurfa að fylgja breytingarumsóknum í CIFER (a.m.k.):
	- Afrit af starfsleyfisskírteini má nálgast rafrænt á [www.skyrslur.mast.is](http://www.skyrslur.mast.is/)
	- Teikning af húsnæði (floor plan)
	- Flæðirit fyrir afurðir (flow chart)
	- Yfirlýsing framleiðanda
	- Gátlisti
		- Skoðum betur seinna í yfirferðinni

ATH að gögn þurfa að vera **á ensku** (eða kínversku)

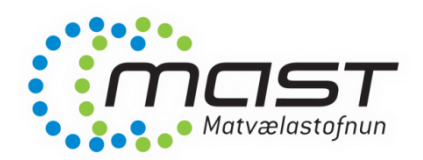

# Undirbúningur gagna

- Mælt er með því að nota .pdf gögn
- Gögn sem hlaðið er upp í kerfið mega vera 4MB að hámarki
- Breytið t.d. Excel eða Word skjölum t.d. á þennan hátt

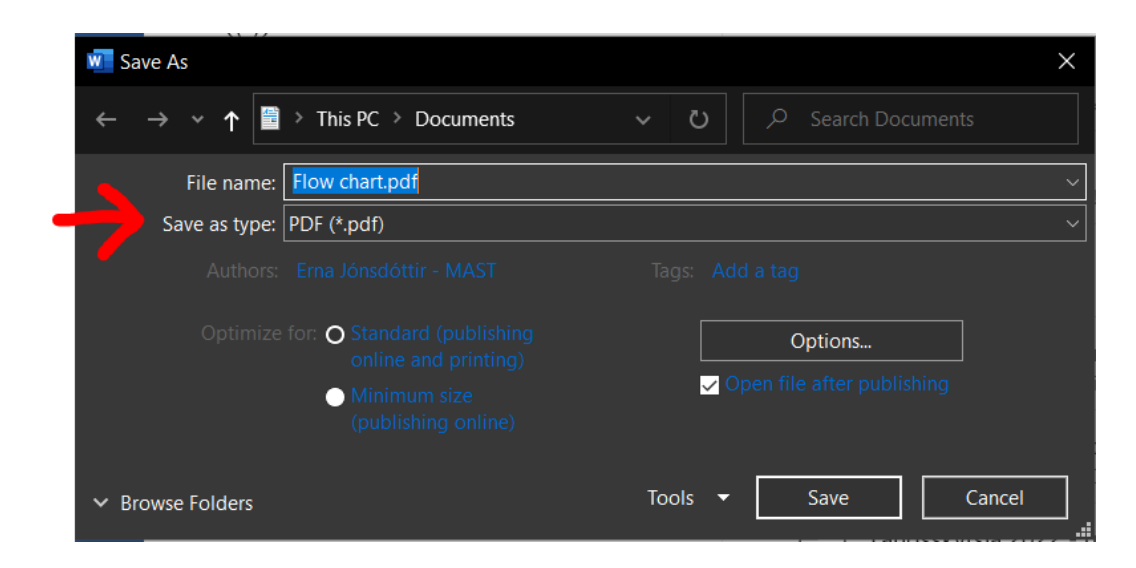

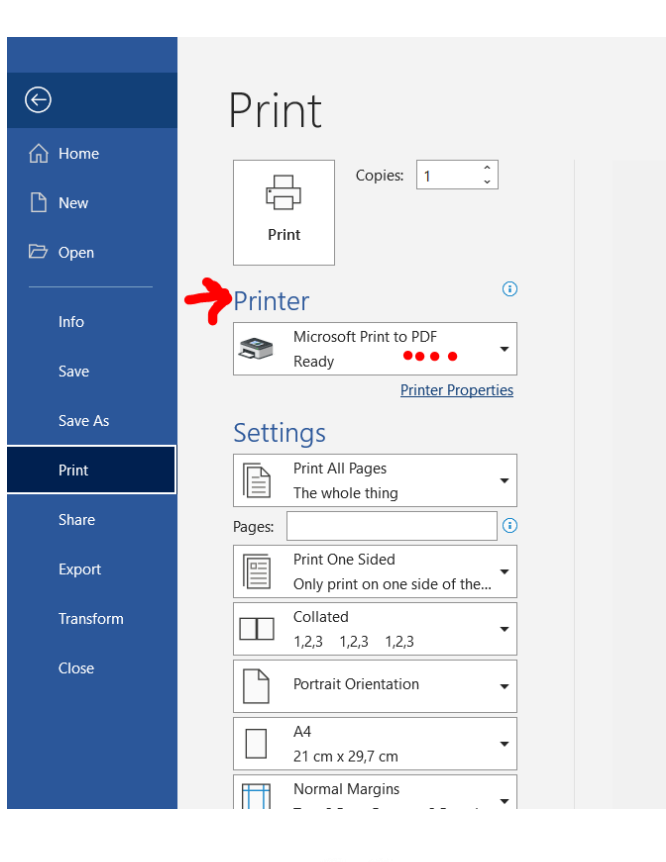

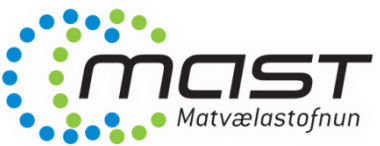

# Undirbúningur – vörur sem á að skrá

- Framleiðendur þurfa að skrá afurðir sem þeir vilja leyfi fyrir
- Nauðsynlegt er að skrá einstaka vörur með mikilli nákvæmni
- Nauðsynlegar upplýsingar:
	- HS kóði (10 stafa tollskrárnúmer úr kínversku tollskránni)
	- CIQ kóði (3ja stafa kóði)
	- Enskt og latnesk heiti afurðar
- Gott að fá liðsinni viðskiptaaðila í Kína til þess að velja örugglega rétt númer
- Matvælastofnun getur ekki ábyrgst réttar skráningar

• Skoðum betur í yfirferð hér á eftir

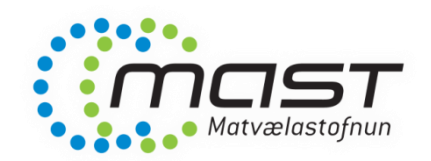

## Að hefja nýja breytingarumsókn

**Version Description** 

• Til að uppfæra skráningu = Breytingarumsókn / Application for modification  $\rightarrow$  Modify

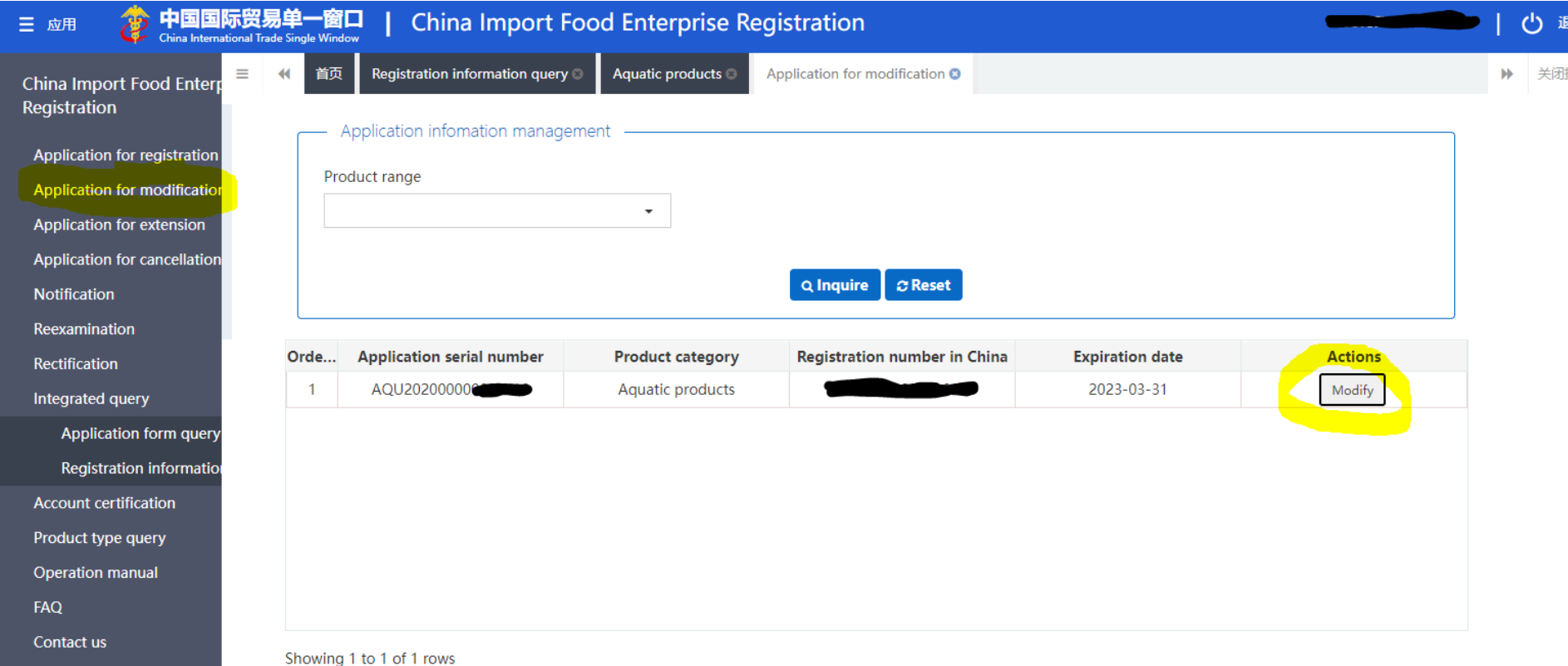

#### Breytingarumsókn 1. hluti

\*Production

- Hægt er að breyta upplýsingum í hvítu reitunum
- Verður að fylla út í stjörnumerkta reiti

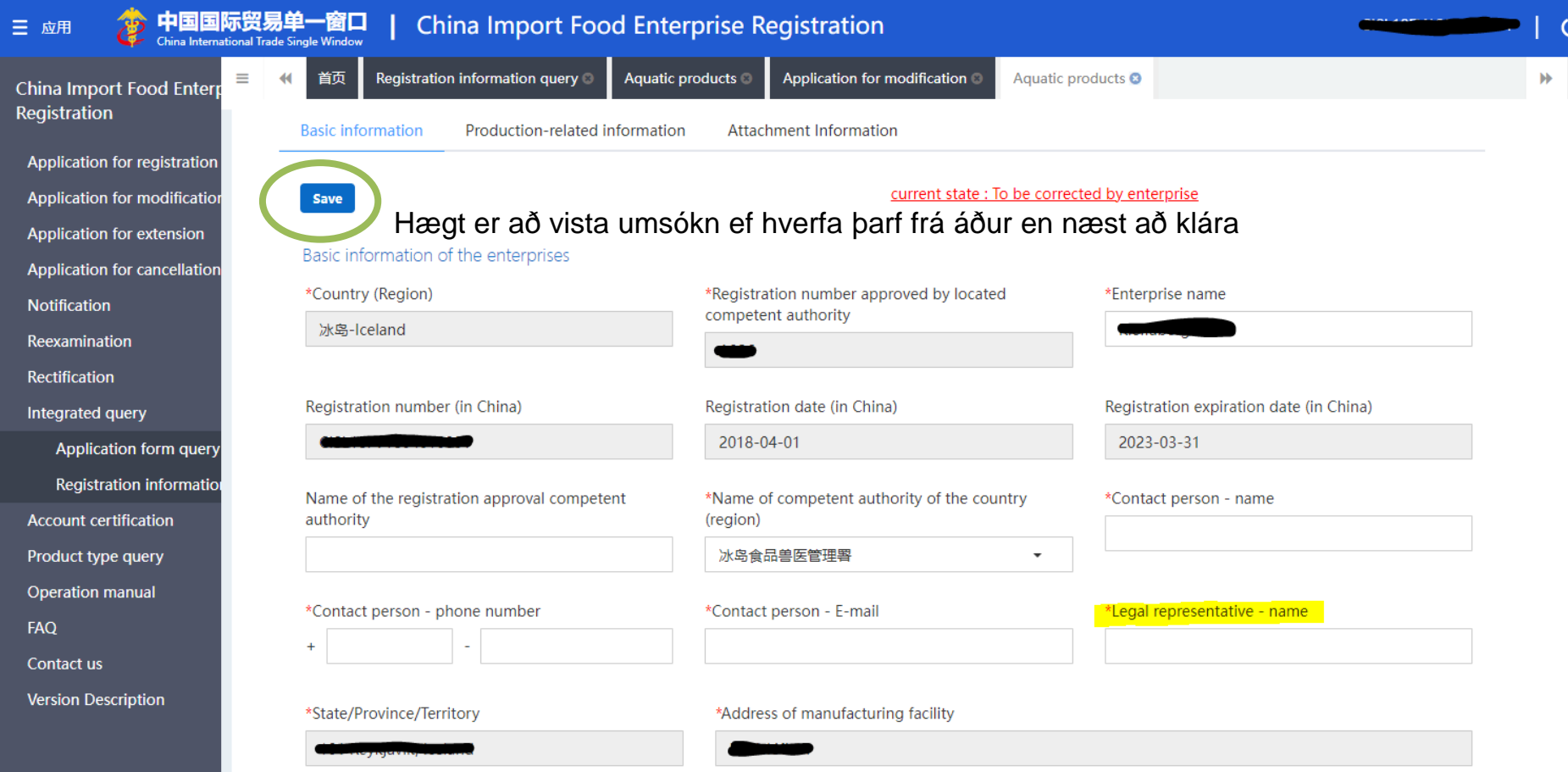

lly catching or harvesting fish and/or other aquatic resources(only fishing yess)

#### Breytingarumsókn 2. hluti

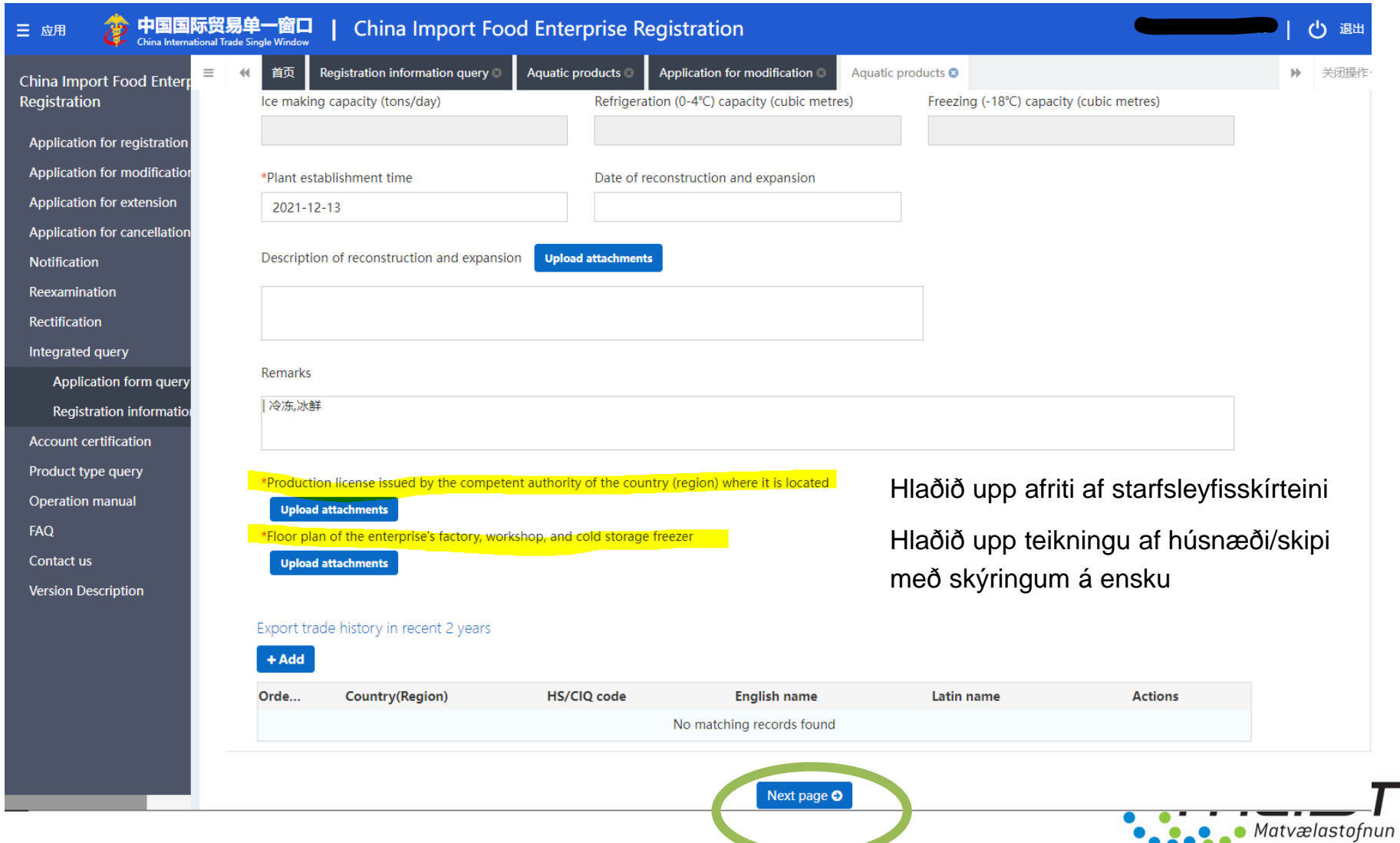

## Breytingarumsókn 3. hluti **!!**

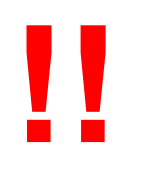

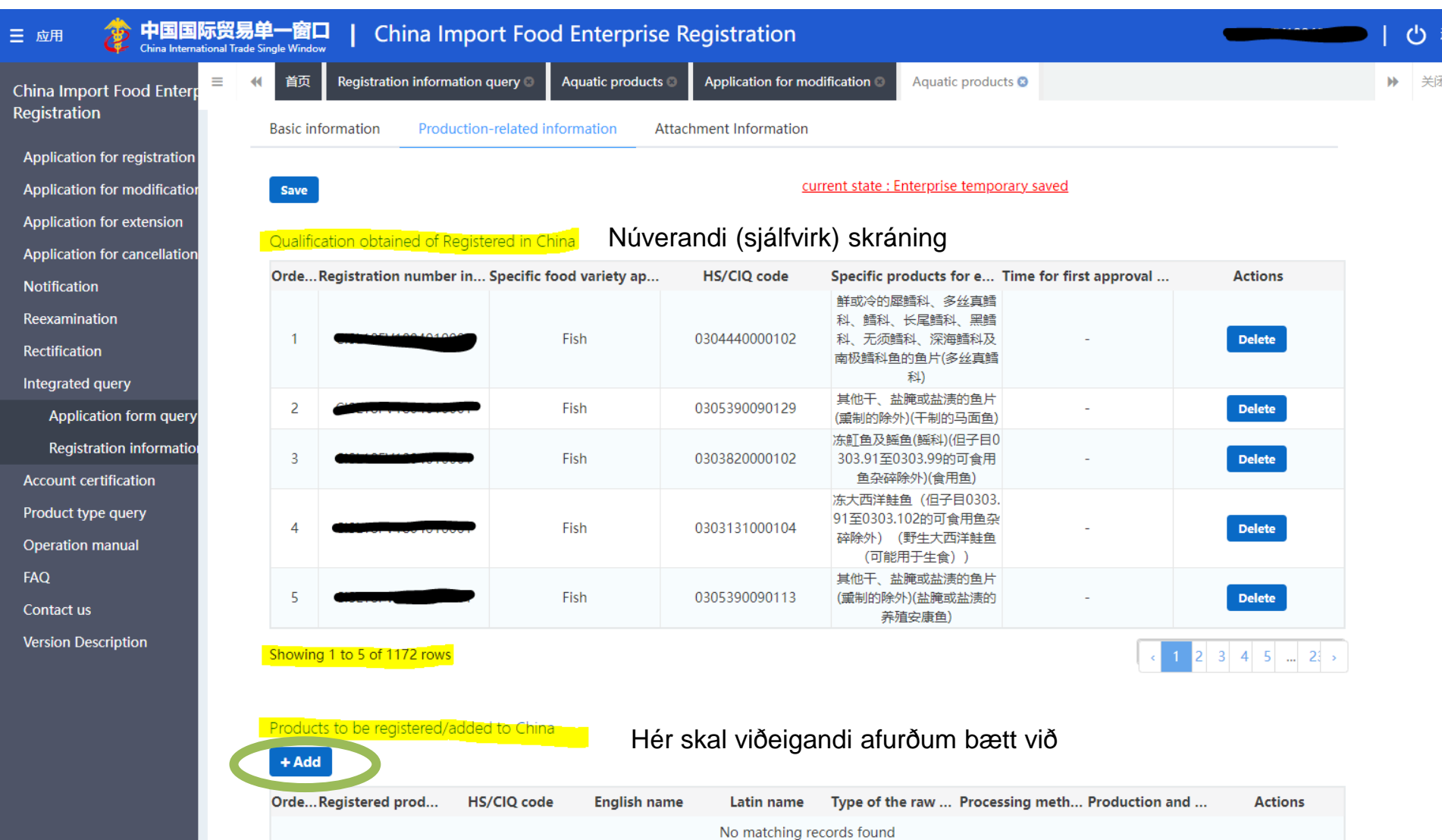

#### Breytingarumsókn 4. hluti

- Skráning afurða nýr gluggi opnast
- Þarf að gera fyrir hverja og eina afurð

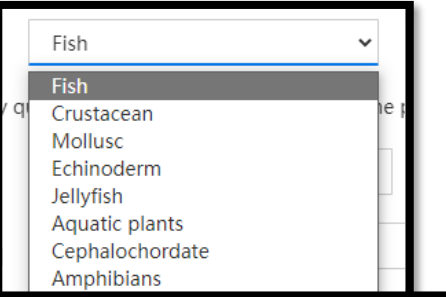

**Casa Matvælastofnun** 

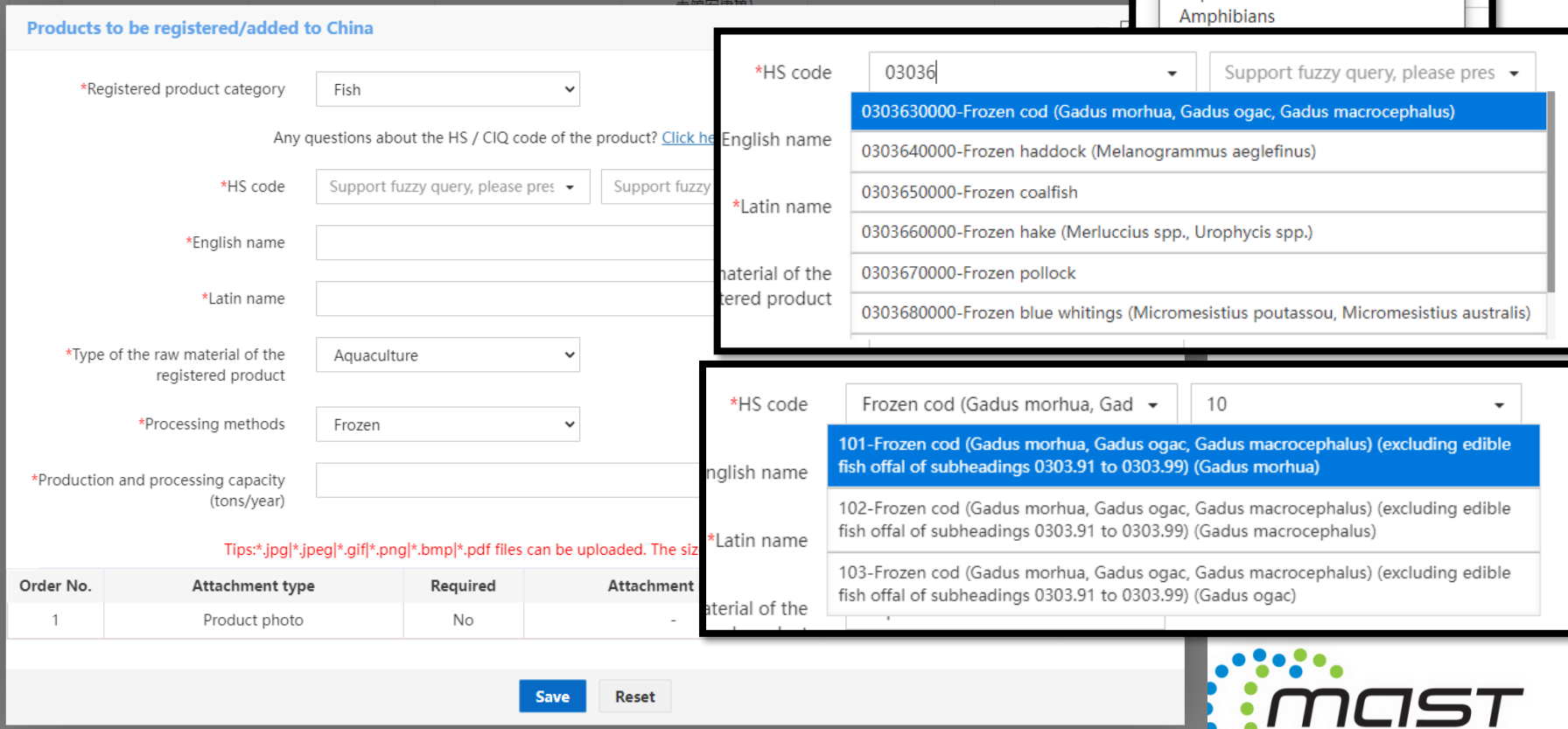

#### Breytingarumsókn 5. hluti

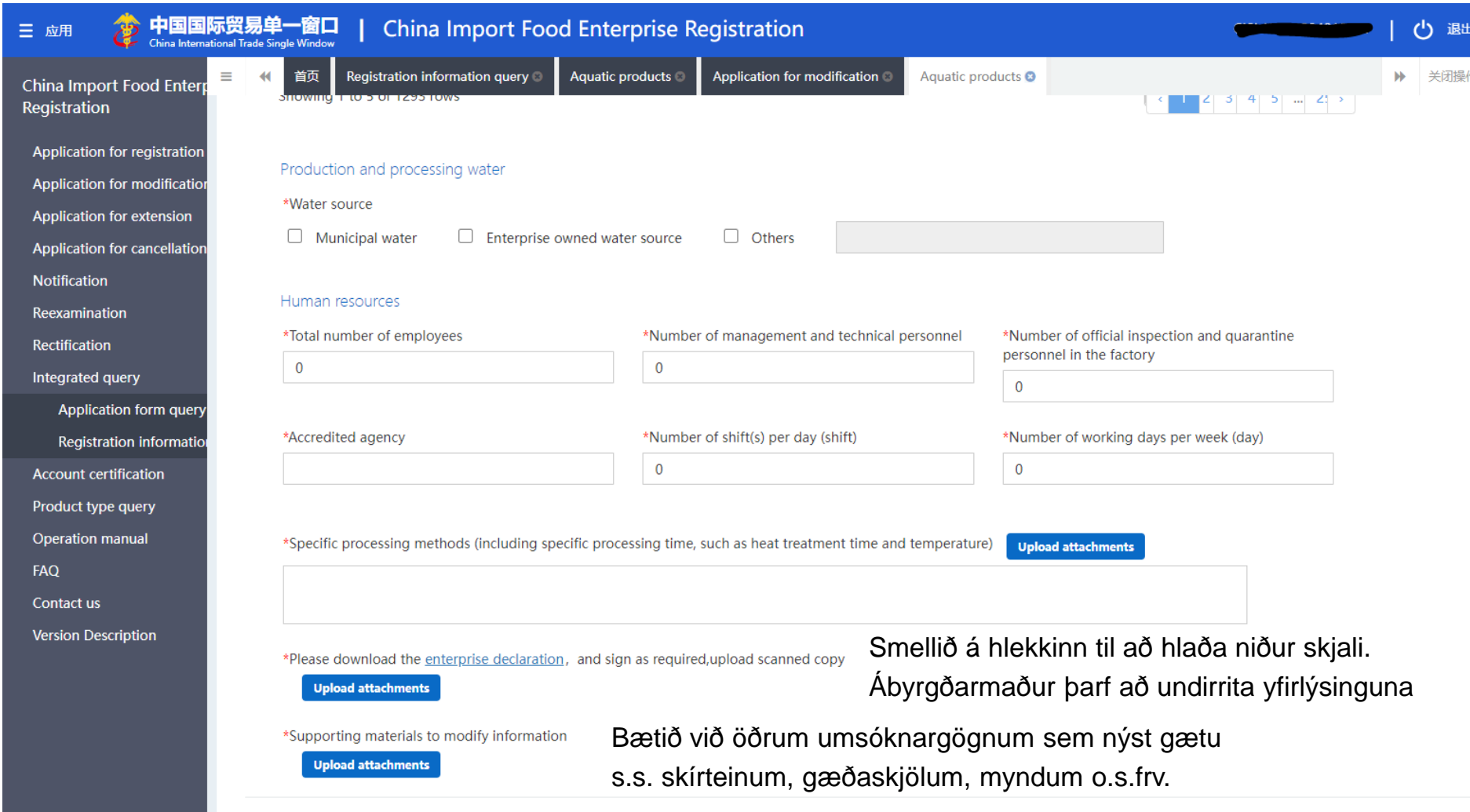

## Breytingarumsókn 6. hluti

#### • Veljið, Preview' þegar umsókn er fullunnin

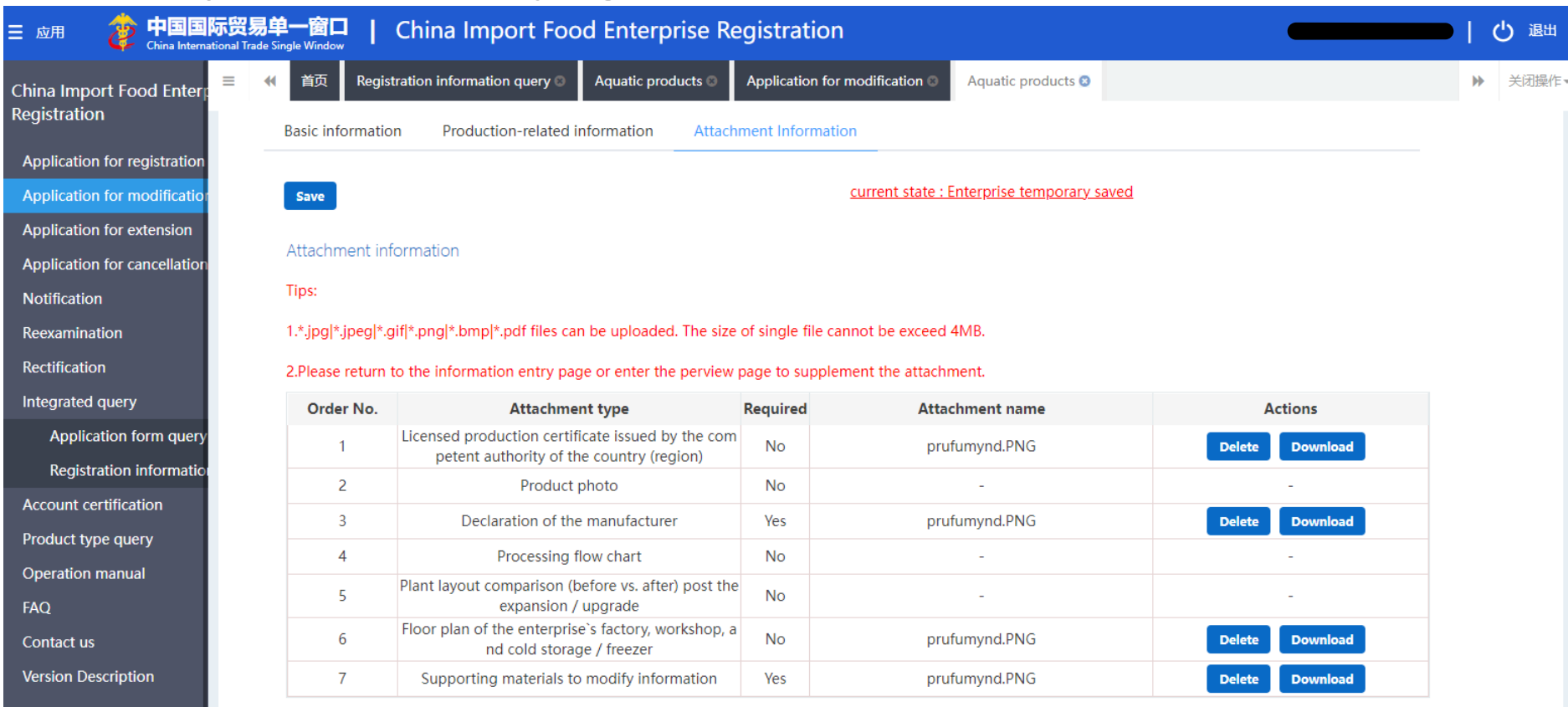

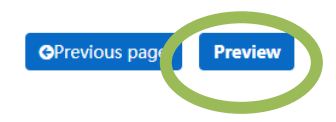

#### Breytingarumsókn 7. hluti

- Við að velja , Preview' opnast umsóknin öll á einni síðu. Farið yfir umsókn og veljið, Submit'
- Við það er umsóknin send til MAST

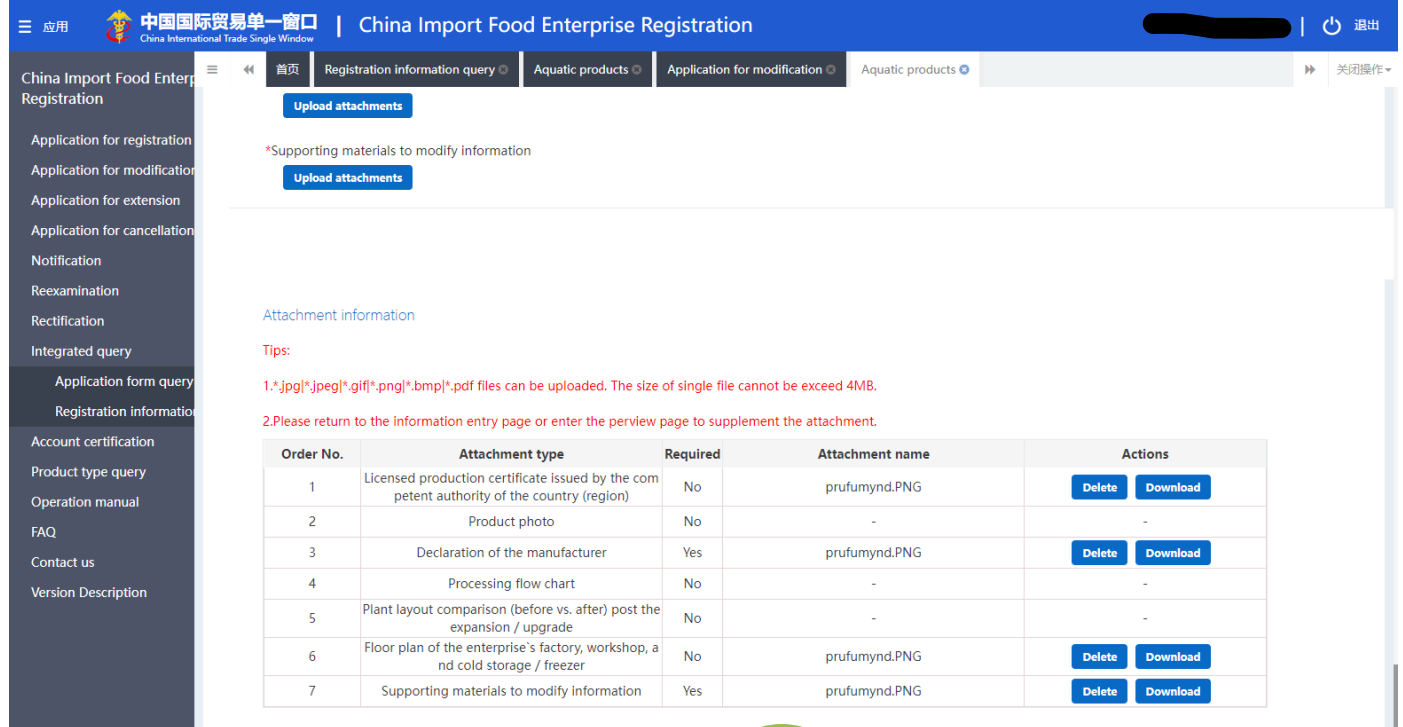

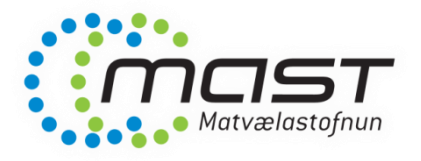

## Breytingarumsókn – almenn atriði

- MAST fer yfir umsókn áður en hún er send GACC
- Ef augljósir annmarkar eru er umsókn send framleiðanda aftur
- MAST áframsendir GACC umsókn þegar öll gögn hafa borist
- GACC fer yfir umsókn og samþykkir eða hafnar
	- Ef umsókn er hafnað þarf að hefja nýja umsókn
	- GACC tekur langan tíma við að fara yfir umsóknir

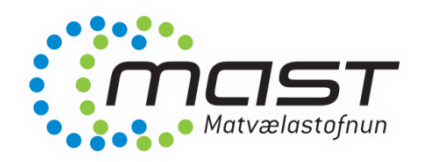

# Endurnýjun

- Sækja á um endurnýjun 3-6 mánuðum áður en gildistími skráningar er liðinn
- Endurnýjunarumsóknin er mjög einföld yfirlýsingar krafist og gátlista

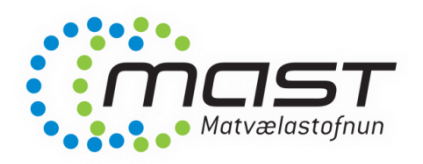

#### Endurnýjunarumsókn – 1. hluti

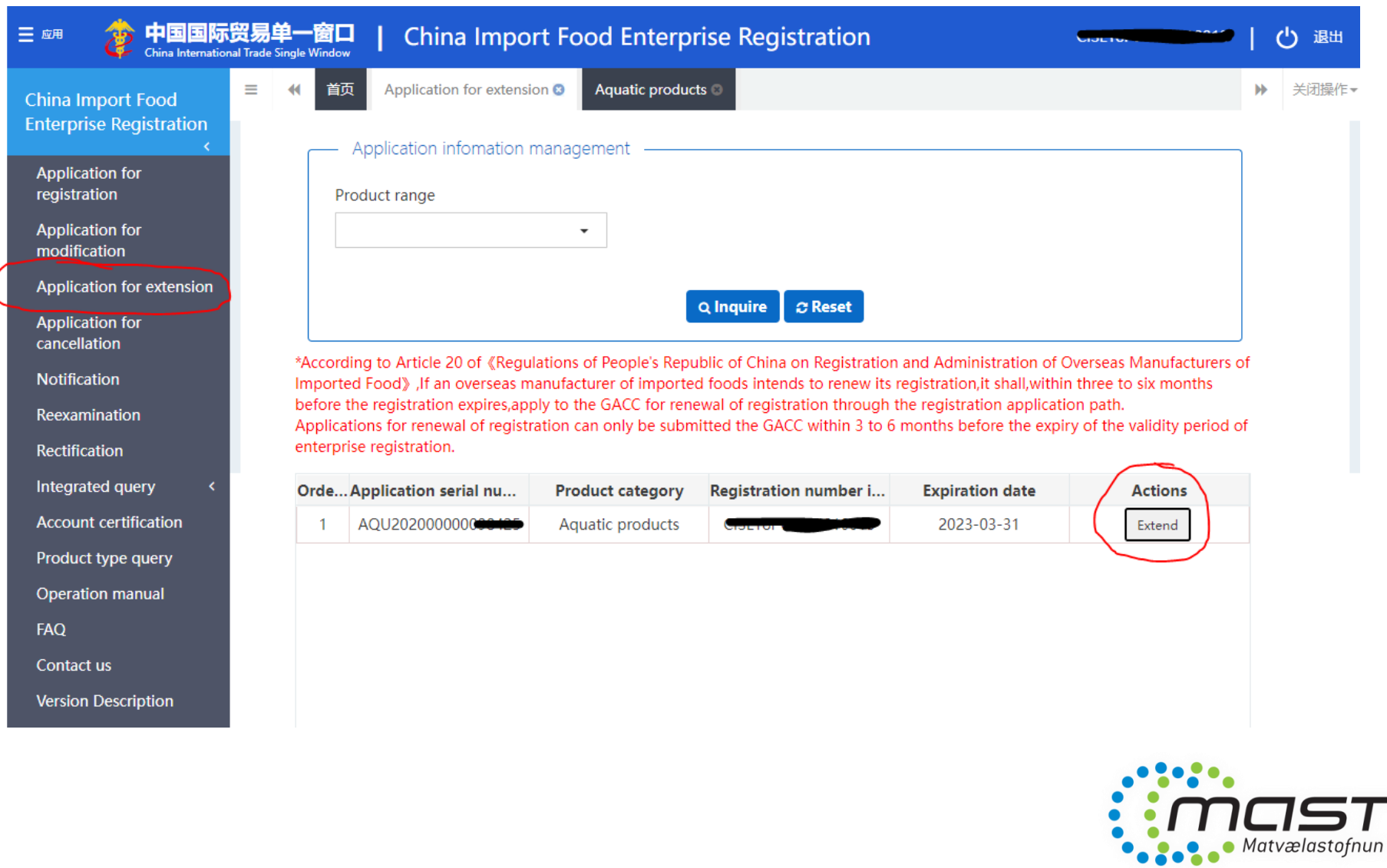

#### Endurnýjunarumsókn – 2. hluti

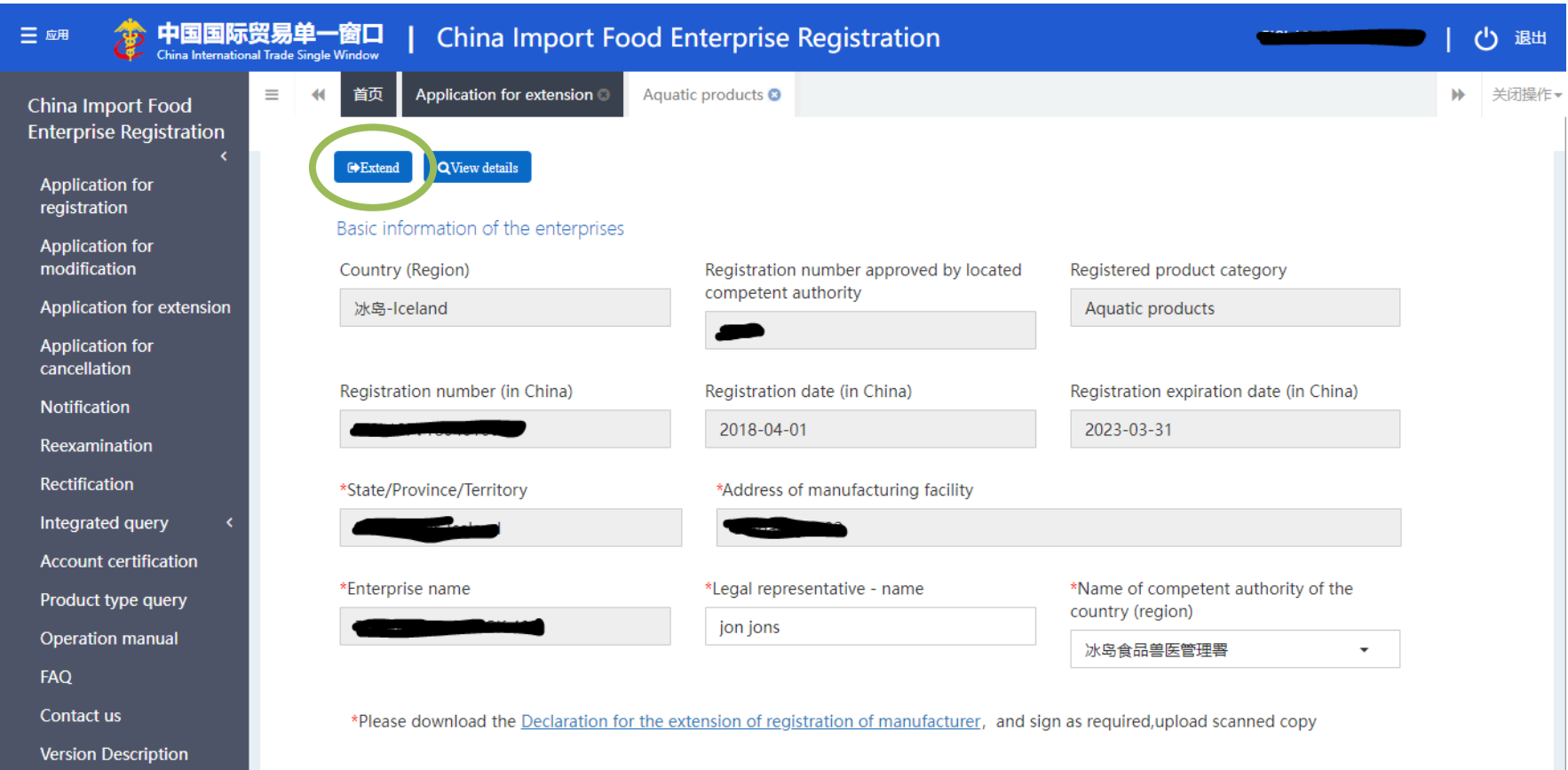

#### Attachment information

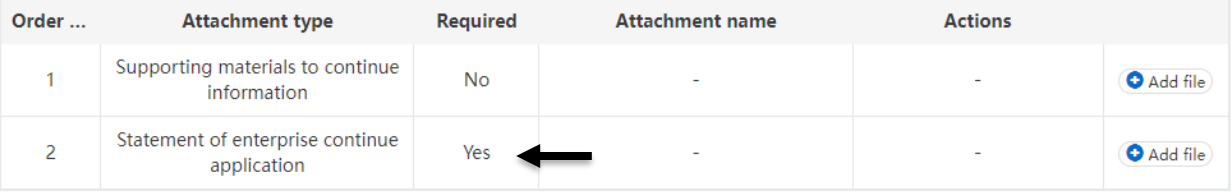

# Að lokum

- Tíminn er naumur
- Það er á ábyrgð framleiðenda að vinna umsóknir í tæka tíð
- Hefjið breytingarumsókn strax og vinnið hana af kostgæfni
- Hvað ef umsókn fæst ekki samþykkt innan gefins tíma?
	- Ekki vitað
	- MAST, Matvælaráðuneytið og Utanríkisráðuneytið eru meðvituð um stöðuna
- Framleiðendur með leyfi til 31-03-2023 þurfa að klára endurnýjunarumsókn fyrst

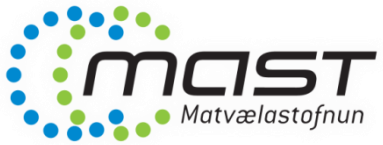

#### *Takk fyrir og gangi ykkur vel!*

#### *www.mast.is*